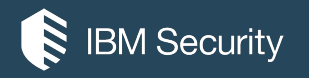

### **Into The Core**

IN-DEPTH EXPLORATION OF WINDOWS 10 IOT CORE

**Paul Sabanal** X-Force Advanced Research IBM Security

August 3, 2016

Agenda

**Introduction** 

Internals

Attack Surface

**Hacking** 

**Recommendations** 

**Conclusion** 

### **Introduction**

#### **Overview**

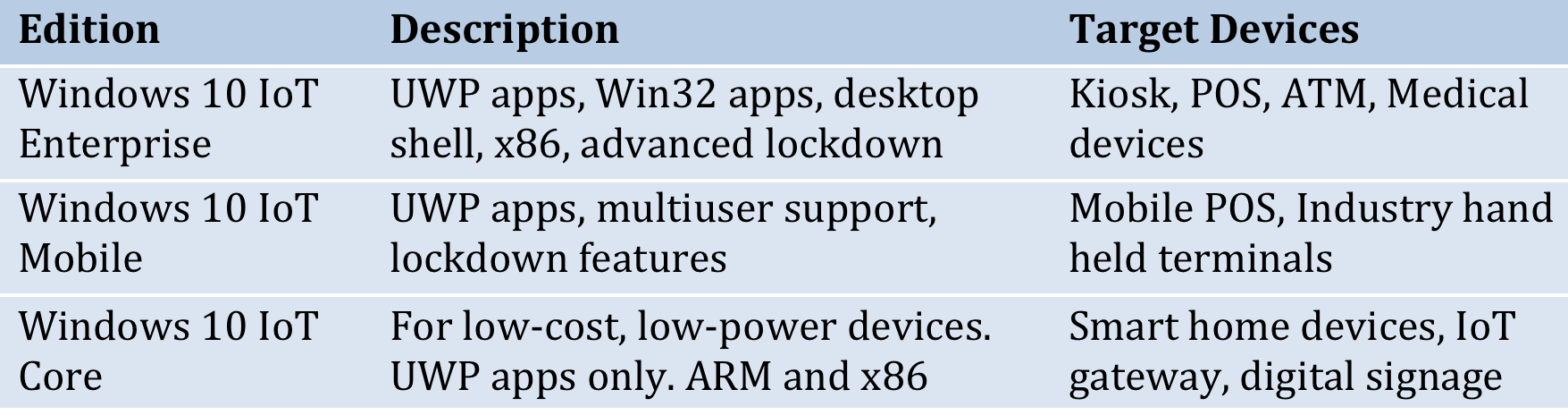

#### **Overview**

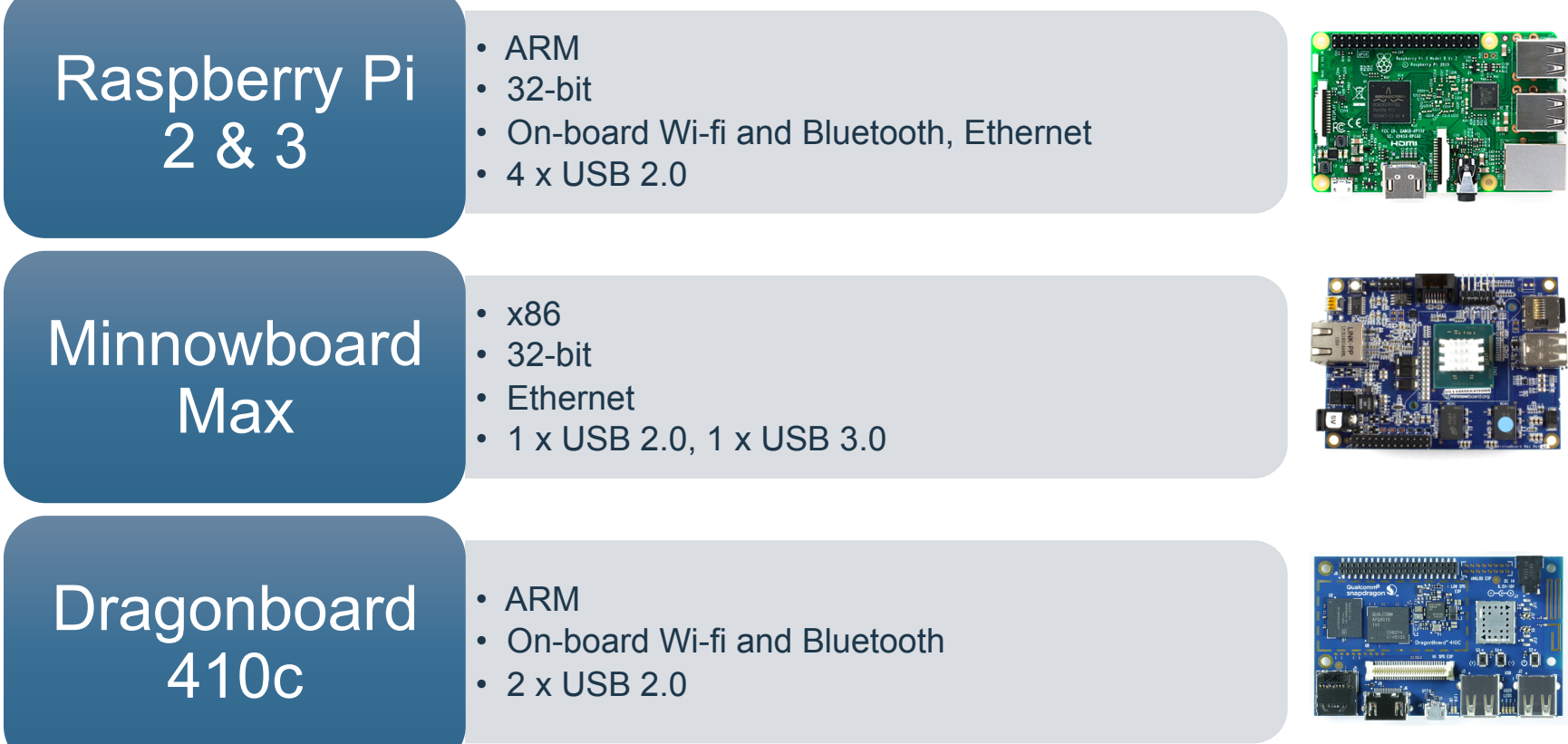

### **Internals**

#### Internals > FFU

C:\>ImgMount.exe "c:\Program Files (x86)\Microsoft IoT\FFU\MinnowBoardMax\flash.ffu"

```
WP8 ROM Image Tools v.1.0.204 
htc ROM Image Editor (-) 2007-2012 AnDim & XDA-Developers
ImgMount Tool v.1.0.15
```

```
(htcRIE) Mounting the image file : 'c:\Program Files (x86)\Microsoft IoT\FFU\MinnowBoardMax\flash.ffu' 
Loading .FFU image ... ok 
Creating virtual disk ... ok 
Mounting MainOS partition as : '\\flash.mnt\' ... ok 
(htcRIE) Successfully mounted an image file.
```
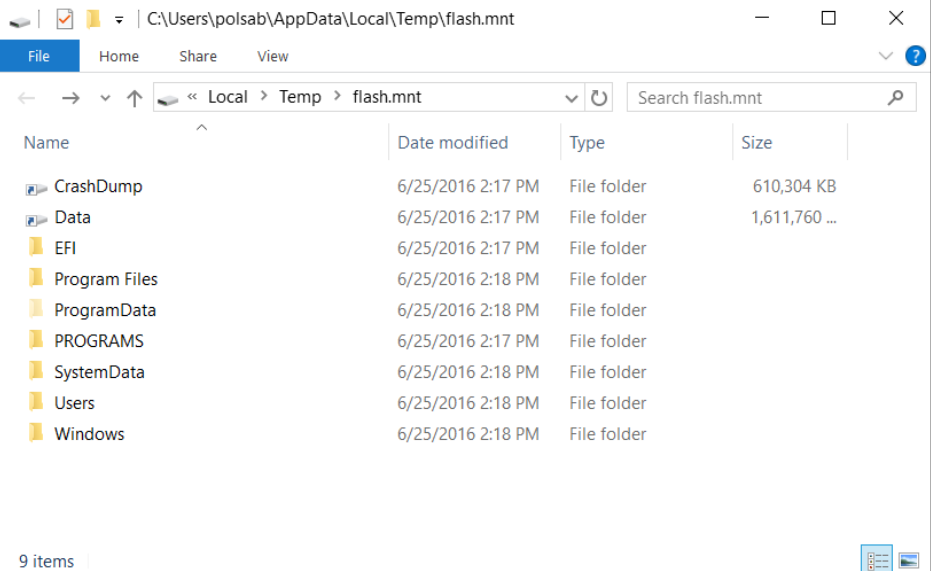

#### Internals > Partition Layout

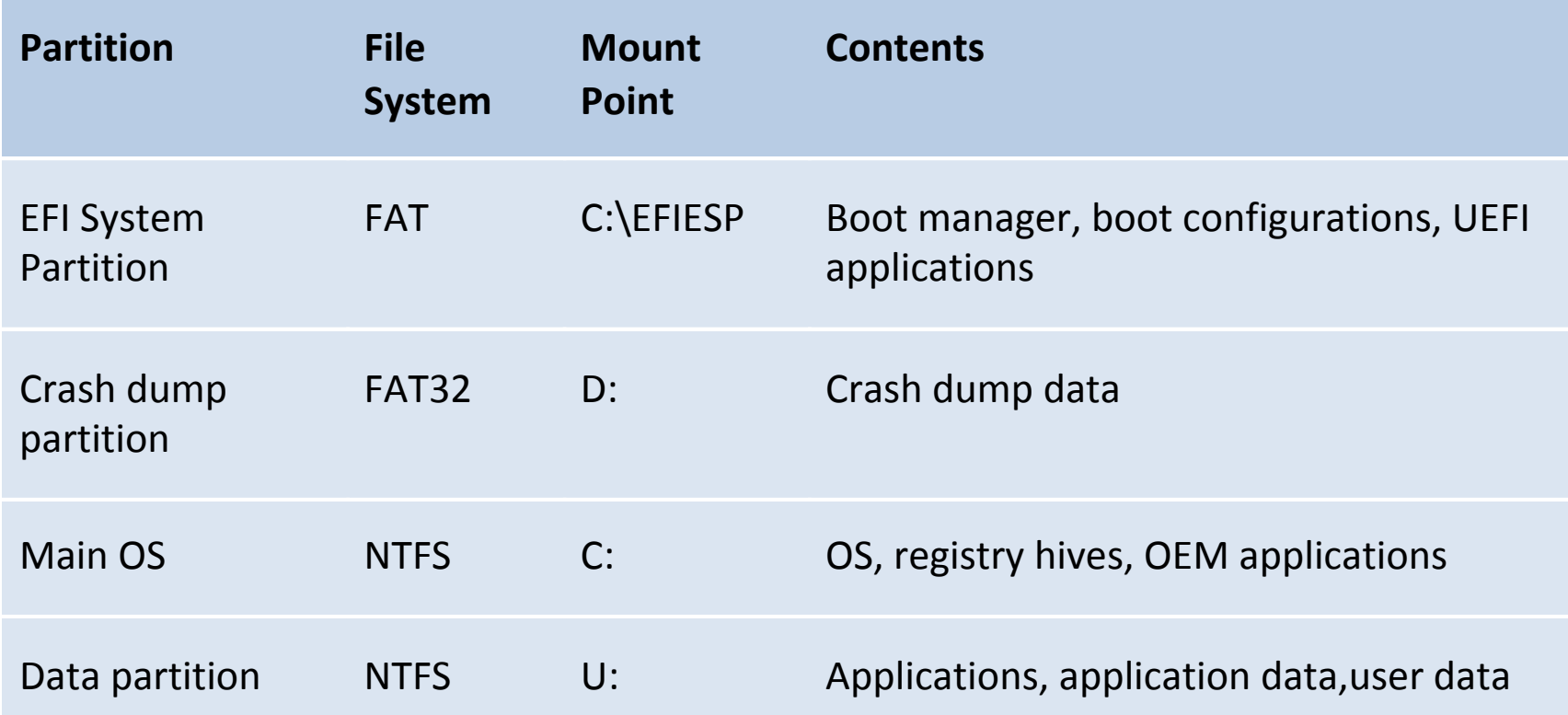

#### Internals > Boot Process

Device powers on and runs SoC firmware bootloader

> Bootloader launched the UEFI environment and UEFI applications

UEFI environment launches Boot Manager (C: \EFIESP\EFI\Microsoft\boot\bootmgfw.efi)

Boot Manager launches Windows Boot Loader (C:\Windows\System32\Boot\winload.efi)

Windows Boot Loader launches main OS

#### Internals > Apps

- Universal Windows Platform (UWP) apps
	- ̶ Foreground/default apps
	- ̶ Background app
- Console applications
	- ̶ Win32 apps
	- $-$  No UI
	- $-$  C++ only
- Headed/Headless mode
	- ̶ UI or no UI

#### Internals > Security

### Windows Def. der

### **Microsoft** Passport

Virtualization Based Security  $(\overline{VBS})$ 

Device Guard

Credential Guard

Hypervisor Code Integrity (HVCI)

#### Internals > Security

#### Address Space Layout **Randomization** (ASLR)

Data **Execution** Prevention (DEP)

#### **Control Flow** Guard (CFG)

#### Internals > Security

![](_page_12_Picture_54.jpeg)

#### • Secure Boot

- ̶ Prevents device tampering during boot
- ̶ Stops the system from running unverified binaries
- ̶ Protects against boot kits, rootkits, and other low level malware
- BitLocker
	- ̶ Lightweight version of BitLocker
	- ̶ Encryption of user and system files

#### Internals > Windows Update

• Automatic forced update

• Check for updates through "Windows Update" tab of Windows Device Portal

• Pro edition allows deferred updates

![](_page_13_Picture_42.jpeg)

# **Attack Surface**

#### Attack Surface > Network services

Starting Nmap 7.12 ( https://nmap.org ) at 2016-07-13 01:33 Malay Peninsula Standard Time Nmap scan report for 10.0.1.108 Host is up (0.020s latency). Not shown: 996 closed ports PORT STATE SERVICE 22/tcp open ssh 135/tcp open msrpc 445/tcp open microsoft-ds 8080/tcp open http-proxy MAC Address: B8:27:EB:B5:A9:E0 (Raspberry Pi Foundation) Nmap done: 1 IP address (1 host up) scanned in 3.24 seconds

![](_page_15_Picture_3.jpeg)

- http://<device ip>:8080
- Files can be found in C:\Windows \WebManagement\www on the device
- User name: Administrator, password: p@ssw0rd
- Built on top of REST APIs
	- $-$  <device ip $> 8080/$ restdocumentation.htm

![](_page_16_Picture_59.jpeg)

#### Attack Surface > Network services

![](_page_17_Picture_13.jpeg)

![](_page_18_Picture_13.jpeg)

![](_page_19_Picture_1.jpeg)

![](_page_20_Picture_13.jpeg)

![](_page_21_Picture_25.jpeg)

#### TPM configuration

#### **TPM** information

There is currently no TPM installed.

![](_page_21_Picture_26.jpeg)

#### Attack Surface > Network services

- SSH
	- ̶ Enabled by default
	- ̶ Starts at boot
- Windows File Sharing
	- ̶ Enabled by default
	- ̶ Starts at boot

- Windows IoT Remote Server
	- ̶ Remote UI client installed from Windows Store
	- ̶ Can be enabled through the Remote tab in the Windows Device Portal
	- ̶ No authentication
	- ̶ NanoRDPServer.exe

![](_page_23_Picture_13.jpeg)

#### Attack Surface > Device drivers

• Drivers for built-in or external peripherals

- Drivers for wireless adapters
	- ̶ Wifi
	- ̶ Bluetooth
	- ̶ ZigBee
	- ̶ Z-Wave

• Successful exploitation often results in kernel level privilege

#### Attack Surface > Malware

- Password guessing/brute forcing of login credentials
- Vulnerabilities in the network services
- Lateral infection coming from other machines

```
C:\>mimikatz.exe
   .#####. mimikatz 2.1 (x64) built on Jul 11 2016 00:32:57 
  .## ^ ##. "A La Vie, A L'Amour" 
  ## / \ ## /* * * 
  ## \ / ## Benjamin DELPY `gentilkiwi` ( benjamin@gentilkiwi.com ) 
   '## v ##' http://blog.gentilkiwi.com/mimikatz (oe.eo) 
                                              with 20 modules * * * /mimikatz # privilege::debug 
Privilege '20' OK 
mimikatz # sekurlsa::ssp
Authentication Id : 0 ; 247557 (00000000:0003c705) 
Session : Interactive from 1
User Name : polsab<br>Domain : DESKTOP
                \overline{\text{DESKTOP}-39\text{HUL}88}}Logon Server : (null)
Logon Time : 7/20/2016 6:15:59 PM 
SID : S-1-5-21-4294890806-594742593-2658599142-1001 
         ssp : 
          [00000000] 
           Username : Administrator
           Domain : 10.0.1.108
          Password : diwata
```
![](_page_26_Picture_0.jpeg)

#### Hacking > Device Discovery

![](_page_27_Picture_13.jpeg)

#### Hacking > Device Discovery

![](_page_28_Picture_14.jpeg)

#### Hacking > PowerShell

• Remote device administration and configuration

- Built-in and 3<sup>rd</sup> party tools for penetration testing and reversing. Ex:
	- ̶ CimSweep
	- ̶ Autoruns

PS C:\WINDOWS\system32> \$CimSessionPi2 = New-CimSession -ComputerName 10.0.1.110 -Credential Administrator

PS C:\WINDOWS\system32> Get-CSRegistryAutoStart -CimSession \$CimSessionPi2

![](_page_29_Picture_128.jpeg)

#### Hacking > Static analysis

- UWP apps can be found in Data partition (U:\, also linked with C:\Data)
- App installed in U:\Programs \WindowsApps

• Lib DLLs and XBF (binary XAML)

![](_page_30_Picture_63.jpeg)

- Assets folder
	- ̶ Images
	- ̶ Fonts
	- ̶ etc

#### Hacking > Static analysis

```
l m
; Section 4. (virtual address 00006000)
; Virtual size
              \sim 000000010 (
                                           16.Section size in file : 00000200 (
                                          512.Offset to raw data for section: 00003600
 Flags 60020020: Text Executable Readable
; Alignment : default
; Segment type: Pure code
AREA .text, CODE, ALIGN=4
; ORG 0x406000
CODE16
EXPORT start
start
MOV R12, #RHBinder ShimExeMain
LDR.W PC, [R12]
; End of function start
```
#### Hacking > Kernel debugging

![](_page_32_Picture_1.jpeg)

#### Hacking > Kernel debugging

# Enable serial debugging bcdedit -dbgsettings serial # Turn on debugging bcdedit -debug on

Get-WMIObject Win32\_pnpentity | ? Name -like "\*Serial\*COM\*"

![](_page_33_Picture_75.jpeg)

#### Hacking > Kernel debugging

# PORT is the COM port number used by your USB-to-serial adapter windbg.exe -k com:port=<PORT>,baud=921600

Microsoft (R) Windows Debugger Version 10.0.10586.567 X86 Copyright (c) Microsoft Corporation. All rights reserved. Opened \\.\com3 Waiting to reconnect...

Connected to Windows 10 14393 ARM (NT) Thumb-2 target at (Sun Jul 24 19:32:43.111 2016 (UTC + 8:00)), ptr64 FALSE Kernel Debugger connection established. Symbol search path is: srv\* Executable search path is: \*\*\* ERROR: Symbol file could not be found. Defaulted to export symbols for ntkrnlmp.exe - Windows 10 Kernel Version 14393 MP (1 procs) Free ARM (NT) Thumb-2 Built by: 14393.0.armfre.rs1\_release.160715-1616 Machine Name: Kernel base = 0x80c1b000 PsLoadedModuleList = 0x80e07c78 System Uptime: 0 days 0:00:00.000 Break instruction exception - code 80000003 (first chance) \* You are seeing this message because you pressed either \* \* CTRL+C (if you run console kernel debugger) or, \* \* CTRL+BREAK (if you run GUI kernel debugger), \* \* on your debugger machine's keyboard. \* THIS IS NOT A BUG OR A SYSTEM CRASH \* If you did not intend to break into the debugger, press the "g" key, then \* \* press the "Enter" key now. This message might immediately reappear. If it \*  $*$  does, press "g" and "Enter" again. \*\*\* ERROR: Symbol file could not be found. Defaulted to export symbols for ntkrnlmp.exe - 80c40d90 defe debugbreak

#### Hacking > User mode debugging

![](_page_35_Picture_19.jpeg)

#### Hacking > User mode debugging

```
Microsoft (R) Windows Debugger Version 10.0.10586.567 X86 
Copyright (c) Microsoft Corporation. All rights reserved. 
*** wait with pending attach 
Symbol search path is: srv* 
Executable search path is:<br>ModLoad: 01110000 011db000
ModLoad: 01110000 011db000 C:\windows\system32\WebManagement.exe
ModLoad: 77400000 77565000 C:\windows\SYSTEM32\ntdll.dll<br>ModLoad: 77270000 773fe000 C:\windows\System32\KERNELBAS
                                      ModLoad: 77270000 773fe000 C:\windows\System32\KERNELBASE.dll
\langlesnip...\rangle(69c.280): Break instruction exception - code 80000003 (first chance) 
ntdll!DbgBreakPoint:<br>77422740 defe debugbreak
0:005> !peb
PEB at 00928000
      InheritedAddressSpace: No 
     ReadImageFileExecOptions: No<br>BeingDebugged: Yes<br>ImageBaseAddress: 01110000
     Idr<br>Idr.Initialized: Yes Ldr.InInitializationOrderModuleList: 00c41738 . 00c4fcd0<br>Ldr.InLoadOrderModuleList: 00c41810 . 00c4fcc0
     Ldr.InLoadOrderModuleList: 00c41810 . 00c4fcc0<br>Ldr.InMemoryOrderModuleList: 00c41818 . 00c4fcc8<br>Base TimeStamp . Module
                 Base TimeStamp
             1110000 57898ebe Jul 16 09:32:46 2016 C:\windows\system32\WebManagement.exe
            77400000 57898ba5 Jul 16 09:19:33 2016 C:\windows\SYSTEM32\ntdll.dll
            77270000 57898c4c Jul 16 09:22:20 2016 C:\windows\System32\KERNELBASE.dll
\langlesnip...\rangle0:005> u $exentry
WebManagement+0xa6631: 
011b6630 e92d4800 push {r11, lr}
011b6634 46eb mov r11, sp<br>011b6636 f000fb65 bl WebMana
                                         WebManagement+0xa6d04 (011b6d04)<br>{r11.lr}
011b663a e8bd4800 pop<br>011b663e f7ffbf25 b.w
                                         WebManagement+0xa648c (011b648c)<br>r0.r0
011b6642 0000 movs r0,r0<br>011b6644 f24c6c64 mov r12,#0xC664
011b6644 f24c6c64 mov r12,#0xC66<br>011b6648 f2c01c1c movt r12,#0x11C
011b6648 f2c01c1c movt
```
#### Hacking > Crash Dump

![](_page_37_Figure_1.jpeg)

#### Hacking > Crash Dump

```
Microsoft (R) Windows Debugger Version 10.0.10586.567 X86 
Copyright (c) Microsoft Corporation. All rights reserved.
Loading Dump File [d:\winiot\WebManagement.exe-LiveUM-2016-07-24-12-36-09.dmp] 
User Mini Dump File: Only registers, stack and portions of memory are available
Symbol search path is: srv* 
Executable search path is: 
Windows 10 Version 14376 MP (4 procs) Free ARM (NT) Thumb-2 
Product: WinNt, suite: SingleUserTS
Built by: 10.0.14376.0 (rs1 release.160624-1700)
Machine<sup>-</sup>Name:
Debug session time: Mon Jul 25 03:36:09.000 2016 (UTC + 8:00) 
System Uptime: not available 
Process Uptime: 1 days 4:48:37.000 
Loading unloaded module list 
Cannot read PEB32 from WOW64 TEB32 ffffffff - Win32 error 0n30 
Unable to load image C:\Windows\System32\ntdll.dll, Win32 error 0n2
*** WARNING: Unable to verify timestamp for ntdll.dll 
ntdll!NtWaitForSingleObject+0x6: 
*** WARNING: Unable to verify timestamp for KERNELBASE.dll
77320ab6 4770 bx lr {KERNELBASE!WaitForSingleObjectEx+0xc0 (76fedf30)} 
0:000> |<br>0:000> !peb
             id: 698 examine name: C:\Windows\System32\WebManagement.exe
PEB at 032f8000 
     InheritedAddressSpace: No 
     ReadImageFileExecOptions: No 
BeingDebugged: The No
 ImageBaseAddress: 00a00000 
 Ldr 773eb9e0 
 Ldr.Initialized: Yes 
     Ldr.InInitializationOrderModuleList: 034a1730 . 034ae758 
 Ldr.InLoadOrderModuleList: 034a1808 . 034ae748 
 Ldr.InMemoryOrderModuleList: 034a1810 . 034ae750 
 Base TimeStamp Module 
 a00000 576dee48 Jun 25 10:36:56 2016 C:\windows\system32\WebManagement.exe 
 77300000 576deb18 Jun 25 10:23:20 2016 C:\windows\SYSTEM32\ntdll.dll 
         76f20000 576debe7 Jun 25 10:26:47 2016 C:\windows\System32\KERNELBASE.dll 
 770b0000 576debda Jun 25 10:26:34 2016 C:\windows\System32\combase.dll 
 76ce0000 576deb16 Jun 25 10:23:18 2016 C:\windows\System32\ucrtbase.dll 
 76e30000 576ded32 Jun 25 10:32:18 2016 C:\windows\System32\RPCRT4.dll 
 76de0000 576dee1b Jun 25 10:36:11 2016 C:\windows\System32\kernel32legacy.dll 
          76d90000 576deeaa Jun 25 10:38:34 2016 C:\windows\System32\bcryptPrimitives.dll
```
#### Hacking > Fuzzing

- Current Approach
	- ̶ Old school
	- ̶ REST APIs to control device

- Future Approach
	- ̶ Corpus driven fuzzing
	- ̶ WinAFL

![](_page_39_Picture_7.jpeg)

## **Recommendations**

#### Recommendations

![](_page_41_Picture_57.jpeg)

### **Conclusion**

#### **Conclusion**

Windows 10 IoT Core's features makes it an attractive alternative to today's IoT OS

Attack surface is smaller than other computing devices, but if IoT services are factored in, will be bigger

Vendors/makers should be careful about misconfigurations

More security research needed/encouraged

![](_page_43_Picture_6.jpeg)

# **Questions?**

![](_page_45_Picture_0.jpeg)

# **THANK YOU**

#### FOLLOW US ON:

- ∰ ibm.com/security
- ∰ securityintelligence.com
- xforce.ibmcloud.com
- @ibmsecurity
- youtube/user/ibmsecuritysolutions

**© Copyright IBM Corporation 2016. All rights reserved.** The information contained in these materials is provided for informational purposes only, and is provided AS IS without warranty of any kind, express or implied. IBM shall not be responsible for any damages arising out of the use of, or otherwise related to, these materials. Nothing contained in these materials is intended to, nor shall have the effect of, creating any warranties or representations from IBM or its suppliers or licensors, or altering the terms and conditions of the applicable license agreement governing the use of IBM software. References in these materials to IBM products, programs, or services do not imply that they will be available in all countries in which IBM operates. Product release dates and / or capabilities referenced in these materials may change at any time at IBM's sole discretion based on market opportunities or other factors, and are not intended to be a commitment to future product or feature availability in any way. IBM, the IBM logo, and other IBM products and services are trademarks of the International Business Machines Corporation, in the United States, other countries or both. Other company, product, or service names may be trademarks or service marks of others.

Statement of Good Security Practices: IT system security involves protecting systems and information through prevention, detection and response to improper access from within and outside your enterprise. Improper access can result in information being altered, destroyed, misappropriated or misused or can result in damage to or misuse of your systems, including for use in attacks on others. No IT system or product should be considered completely secure and no single product, service or security measure can be completely effective in preventing improper use or access. IBM systems, products and services are designed to be part of a lawful, comprehensive security approach, which will necessarily involve additional operational procedures, and may require other systems, products or services to be most effective.

IBM DOES NOT WARRANT THAT ANYSYSTEMS, PRODUCTS OR SERVICES ARE IMMUNE FROM, OR WILL MAKE YOUR ENTERPRISE IMMUNE FROM, THE MALICIOUS OR ILLEGAL CONDUCT OF ANY PARTY.

![](_page_45_Picture_11.jpeg)